### BLD-15A / BLD-50A / BLD100A User manual

Brushless Direct Current (BLDC)

Brushless dc motor controller

Single channel multiple control modes

Hall square wave control,

RS-485 communication design

APP application Software CloudView

Meet the requirements of national standards

- \* Please install, connect and debug the equipment with industry technicians
- \* It is not allowed to install, remove or replace the circuit of the equipment when it is live
- \*\* Be sure to install necessary protective devices between the power input and the power supply (battery) to avoid dangerous accidents or fatal injuries
- \* Need to install: overcurrent protector, insurance, emergency switch
- X Please do the isolation and insulation protection between the product and the ground and equipment
- \* If there is a real need for live debugging of this product, please choose a non-metallic well insulated screwdriver or special debugging tool
- \* This product shall be installed in a well-ventilated environment
- X This product can not be directly used in high humidity, dust, corrosive gas, strong vibration of the abnormal environment

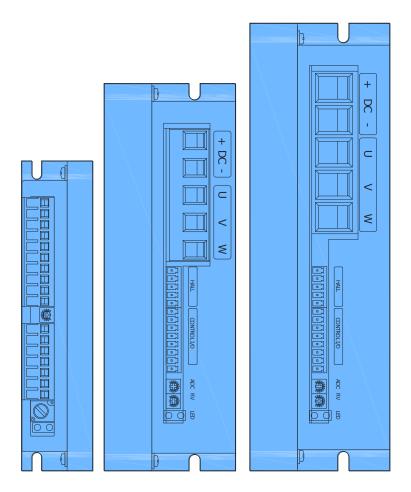

### Brushless dc motor, Abbreviation:BLDC

Brushless dc motor (BLDC) is an abbreviation of the Brushless Direct Current. The function of

the control system corresponding to this motor is to control the precise operation of the motor throughsoftware algorithm. .

Series B is a single channel low voltage motor controller with display.

The design is based on automotive ARM 32-bit MCU.It can also adapt to brushless motor control based on hall sensor,magnethic coding sensor and photoelectric coding sensor.

The hall sensor motor can be controlled by square wave or positive wave algorithm.

For magnethic hall sensor or optical sensor motor,FOC positive algorithm can be used to achieve low speed,high torque and precise positioning control.Can realized different mode control,PWM open loop,speed closed loop,position loop,torque mode...Custom patten control can be implemented with algorithm.

The controller is equipped with a variety of communication interfaces, and the upper computer can

realize various working purposes of the system through communication protocol instructions

The controller is equipped with the basic control interface, and the upper computer can realize the main functions of the whole system.

The controller has the related failure light indication and special control port output

The controller is equipped with human-machine interface, through which users can set the parameters of the controller .

### 1.Electrical Diagram

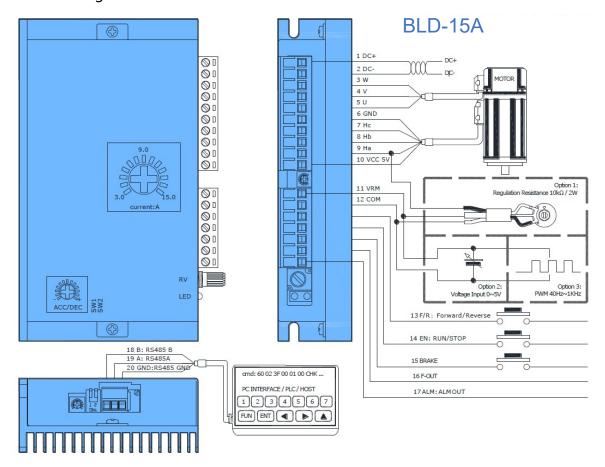

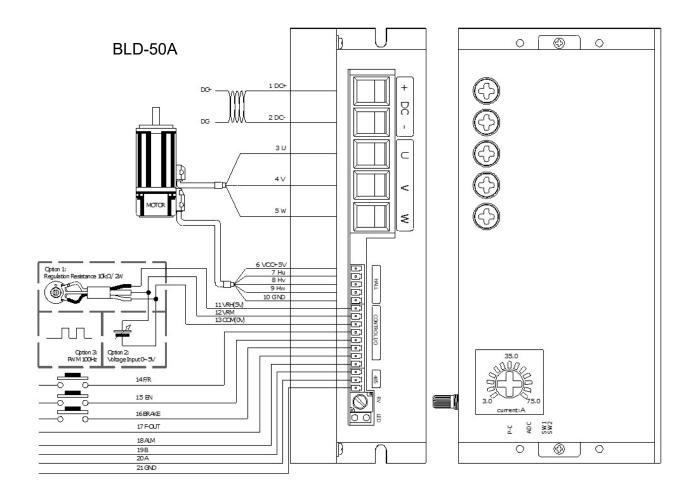

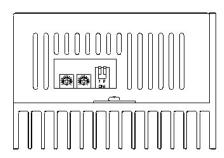

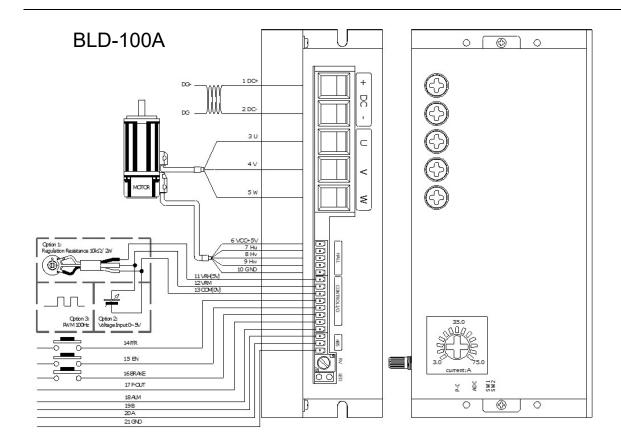

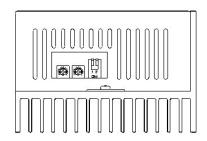

| SN | PIN     | Function                   | Color | Note |
|----|---------|----------------------------|-------|------|
| 1  | DC+     | Power supply positive      |       |      |
| 2  | DC-     | Power supply negative      |       |      |
| 3  | U       | Motor U                    |       |      |
| 4  | V       | Motor V                    | 3     |      |
| 5  | W       | Motor W                    |       |      |
| 6  | VCC+12V | Hall power supply positive | 60 38 |      |
| 7  | Hu      | Hall phase a               |       |      |
| 8  | Hv      | Hall phase b               | *     |      |
| 9  | Hw      | Hall phase c               |       |      |

| 10 | GND      | Hall power supply negative GND                             |  |
|----|----------|------------------------------------------------------------|--|
| 11 | VRH(5V)  | Voltage resistance power supply                            |  |
| 12 | VRM      | Voltage resistance modulation input                        |  |
| 13 | COM (0V) | GND for control input                                      |  |
| 14 | R/F      | Direction control input                                    |  |
| 15 | EN       | Motor run/stop control input                               |  |
| 16 | BRAKE    | Motor inner brake control input                            |  |
| 17 | F-OUT    | Speed output(PP*3 cycles per round, 50% duty cycle signal) |  |
| 18 | ALM      | Alarm output                                               |  |
| 19 | В        | RS-485 B                                                   |  |
| 20 | Α        | RS-485 A                                                   |  |
| 21 | GND      | RS-485                                                     |  |

#### 1. Characteristics

- Smart multi PID control, PID gains for speed changeable by ACC/DEC
- Control mode: Open loop, Speed closed loop. SW1 ON—Speed closed loop, SW1 OFF—Open loop
- Polar pairs selection: SW2 ON—4 polar pairs, SW2 OFF—2 polar pairs
- Speed/Torque modes: inner RV, external 0~5V input, Pulse Width Modulation input
- Direction control: Forward, Backward
- Run/Stop control input
- Digital signal output: Alarm output, external control relay output
- Work current control: maximum current limited, overcurrent protection. Maximum work current defined by P-SV
- Protection: over-bus voltage, low-bus voltage, hall sensor signal error, short-cut error
- LED status indicator
- RS-485 communication

#### 2. Parameters

Power supply range: DC 12~60 V

• Work current range: BLD-15A: 15A; BLD-50A:35A; BLD-100A:65A;

Minimum RPM: 500 RPM (hall sensor motor)

• 5 V DC Power ouptut: 20 mA ability

VRM Input: 0~5 V DCPWM Input: 4Hz~10KHz

....

Work temperature: -20~+70℃

Work Humidity: ≤80 RH

• Size: See installation drawings

• Weight: BLD-15A—320g, BLD-50A—850g, BLD-100A—1050g

### 3. Installation

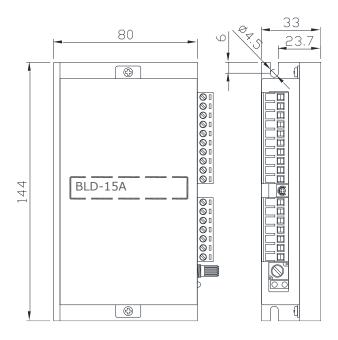

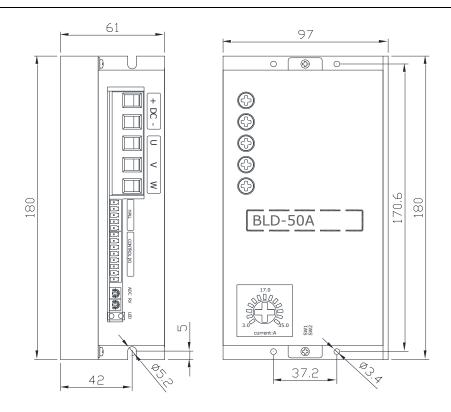

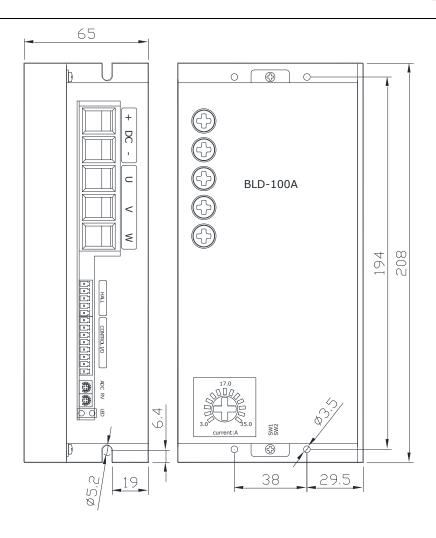

#### Note:

Multiple controllers are installed at the same time. Please keep the controller > 20mm interval.

Keep the controller away from dust, high humidity environment and avoid accidental contact. Keep enough space around the controller for ventilation and adjustment.

Keep the controller away from heat sources. Ensures that the controller operates within the specified ambient temperature range

Avoid installing on equipment that vibrates excessively. If installation is required, take good anti-vibration measures.

### 4. Electrical Connection

- Donot work with live wires.
- ② Select insulated leat that matches the voltage and current of the controller, please follow the following table to selest the specification of the cotroller power input line and motor connection line.

| on |
|----|
|    |
|    |
|    |
|    |

| IXD Interface Name |
|--------------------|
|--------------------|

|   | 1 | Power input      | 50 A,6 mm²Cross-sectional area,The wire Max longer15 m |
|---|---|------------------|--------------------------------------------------------|
| 2 | 2 | Motor phase line | 50 A,6 mm²Cross-sectional area,The wire Max longer15 m |

- ④ In any case, signal lines、logic control line should not be bundled and mixed with the power supply line.output line(motor line)wiring, So that the induced voltage will cause interference to the controller, wrong action or direct damago to the controller.
- ⑤ There is no power reverse protection function inside the Controller, Please must keep that the controller power input is consistent with the positive and negative poles of the external power supply, otherwise the controller will be damaged.

### 5. Output Electrical Diagram

#### Output is NPN:

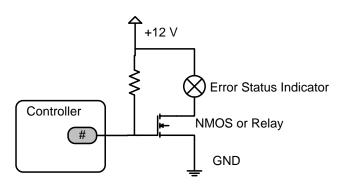

#### 6. Definition

#### 6.1 Indicator

| LED   | Definition | Description                  |
|-------|------------|------------------------------|
| Green | POWER      | Keep after power up          |
|       |            | 1: Stall                     |
|       |            | 2: Overcurrent               |
|       |            | 3: Hall sensor error         |
|       |            | 4: Low voltage               |
| Red   | Error      | 5: Over bus voltage          |
|       |            | 6: MOS Error                 |
|       |            | 7: Current sample base Error |
|       |            | 8: Over load                 |
|       |            | 9: Over speed                |

## 6.2 Settings

PR\*\* parameter list:

| SN   | Description                               | Range    | Unit   | Default<br>Value | Notes                                                                                                    |
|------|-------------------------------------------|----------|--------|------------------|----------------------------------------------------------------------------------------------------|
| PR00 | ID                                        | 1-255    | /      | 1                |                                                                                                    |
| PR01 | Polar pairs                               | 1~10     | /<br>P | 4                |                                                                                                    |
| PR02 | Overcurrent                               | 1~30     | A      | 30               |                                                                                                    |
| PR03 | Limited current                           | 1~17     | A      | 17               |                                                                                                    |
| PR04 | Maximum<br>PWM duty<br>cycle              | 10-99    | %      | 99               |                                                                                                    |
| PR05 | Control modes                             | 0-9      | /      | 2                | Mode 0: 485 speed closed loop Mode 1: VRM speed closed loop Mode 2: VRM open loop Mode 3: 485 fixed PWM Mode 4, reserved Mode 6: External open loop Mode 7: External speed closed loop Mode 8: External Pulse Width Modulation open loop Mode 9: External Pulse Width Modulation closed loop |
| PR06 | Inner<br>maximum<br>speed                 | 100-8000 | rpm    | 3000             | Mode 1                                                                                                    |
| PR07 | Maximum<br>PWM dutycycle<br>for open loop | 100~990  | 0.10%  | 500              | Fixed PWM output                                                                                                    |
| PR08 | Input signal direction                    | 0-1      | /      | 0                | 0normal, 1reversed                                                                                                    |
| PR09 | Overspeed<br>RPM                          | 100-9999 | rpm    | 3500             |                                                                                                    |
| PR10 | Overspeed period for                      | 0-9999   | mS     | 0                | Disable alarm if 0                                                                                                    |

|      | Alarm                            |         |        |      |                                  |
|------|----------------------------------|---------|--------|------|----------------------------------|
| PR11 | PID gains ACC                    | 10-100  | rpm/mS | 60   |                                  |
| PR12 | PID gains DEC                    | 10-100  | rpm/mS | 60   |                                  |
| PR15 | Overload<br>period for<br>Alarm  | 10-9999 | mS     | 3000 |                                  |
| PR16 | Inner brake<br>start RPM         | 1-1000  | rpm    | 100  |                                  |
| PR17 | Motor stop<br>style              | 0-1     | /      | 0    | 0: free stop 1: BRAKE after stop |
| PR34 | 485 RUN/STOP                     | 0-1     | /      | 0    | 0: STOP<br>1: RUN                |
| PR35 | 485 F/R                          | 0-1     | /      | 0    | 0: CW<br>1: CCW                  |
| PR36 | 485 Brake                        | 0-1     | /      | 0    | 0: Release brake<br>1: Brake     |
| PR37 | Control<br>command<br>source Sel | 0-1     | /      | 0    | 0: IO<br>1: 485 command          |

## 7. MODBUS Communication

## 7.1 settings

| Para.            | Value        |
|------------------|--------------|
| Slave ID maximum | 16           |
| Baudrate         | 9600bps      |
| Transfer Style   | half-duplex  |
| Protocol         | ModBus RTU   |
| Data             | 8            |
| STOP             | 1            |
| Checksum bit     | None         |
| CRC              | ModBus CRC16 |
| Length           | 8字节          |

## 7.2 Protocol system

| Name | ID | W/R | Para Add | Data | CRC |
|------|----|-----|----------|------|-----|
|------|----|-----|----------|------|-----|

| byte(s) 1 |                                                      | 1 2        |                            | 2           | 2         |
|-----------|------------------------------------------------------|------------|----------------------------|-------------|-----------|
| Drief     | Device                                               | 0x05:Read  | PR** No.                   | Value Modbi |           |
| Brief     | ID                                                   | 0x06:Write | 5:Write   HEX Vlaue   Vaid |             | CRC16     |
| Carrala   | 0x01                                                 | 0x06       | 0x00 0x25                  | 0x00 0x01   | 0x59 0xC1 |
| Sample    | Set the device control command source as 485 by PR37 |            |                            |             |           |

#### 7.3 Special instructions

There are two ways to control the operation of the controller, through the controller interface control; Through RS-485 communication control.

Through the control interface control, only through the display to set the required parameters and through the hard wire to control the whole system.

Through RS-485 communication port control, the control instruction source of the system needs to be set as MODBUS instruction of 485 communication according to the following steps, Note that the interface of the controller does not work at this time, if the user needs to re-use interface control, It is also required to set the instruction source as IO port through MODBUS instruction

Form 1 RS-485 Switching steps

| Steps | Instruction                                                                    |  |  |  |
|-------|--------------------------------------------------------------------------------|--|--|--|
| 1     | Set PR05 control mode to 0 from the monitor                                    |  |  |  |
| 2     | Send the instruction through RS-485 and set PR37 to 1, and set the instruction |  |  |  |
| 2     | source to 485 instruction (HEX data) 01 06 00 25 00 01 59 C1                   |  |  |  |
|       | Control (HEX data) with the following command:                                 |  |  |  |
|       | Start motor PR34: 01 06 00 22 00 01 E8 00                                      |  |  |  |
| 3     | Change speed PR06: 01 06 00 06 0B B8 6E 89                                     |  |  |  |
|       | Change veer PR35: 01 06 00 23 00 01 B9 C0                                      |  |  |  |
|       | Stop motor PR34: 01 06 00 22 00 00 29 C0                                       |  |  |  |

## 8. Cloud point

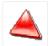

#### CloudView V1.01

CloudView V1.01 is an APP for controller parameter setting and monitoring. Users can apply the visual operation controller through this, APP. The APP is connected to the controller through ModBus.

#### Other

### Version of the record

#### Form 1 Record

| SN | Content before modificatio | ontent after<br>modification | Revision of previous | veMrsoiodnif ied<br>version | Reviser | Date | Remark |
|----|----------------------------|------------------------------|----------------------|-----------------------------|---------|------|--------|
| 1  |                            |                              | V1.0                 |                             | Α       |      | NEW    |
| 2  |                            |                              |                      |                             |         |      |        |